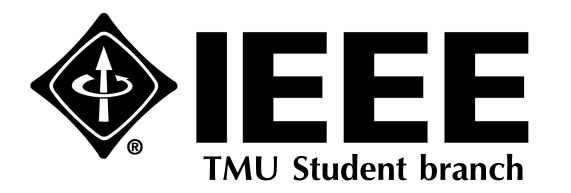

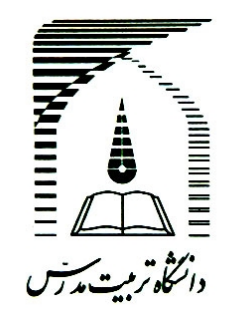

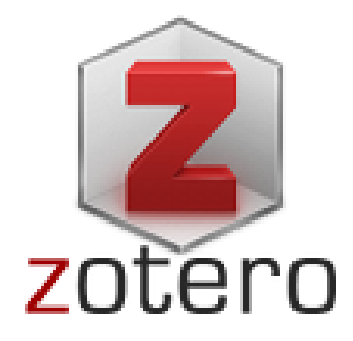

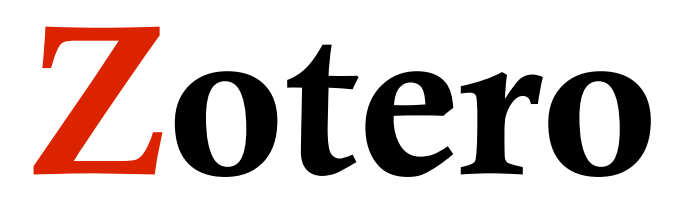

#### *A free reference management tool*

**Presented by**

**Saeed Varzandian**

**31 Dec. 2012**

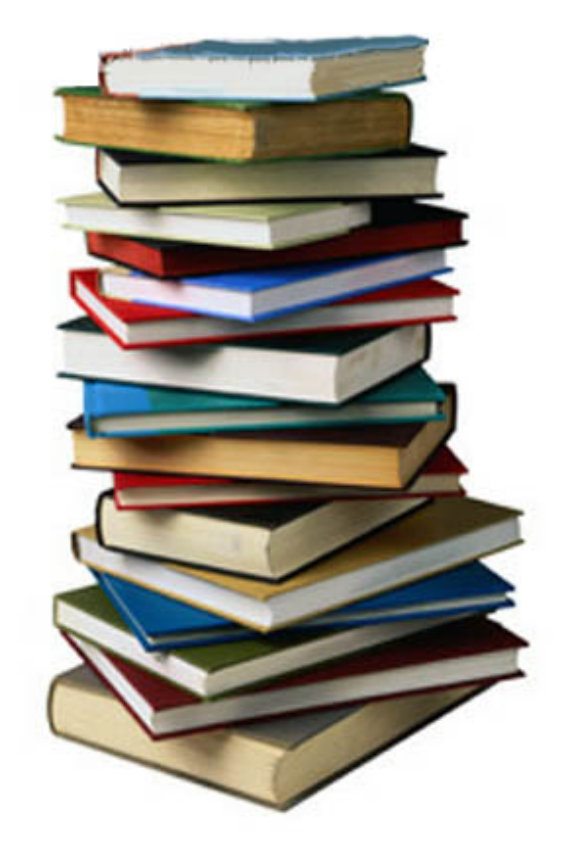

### Zotero

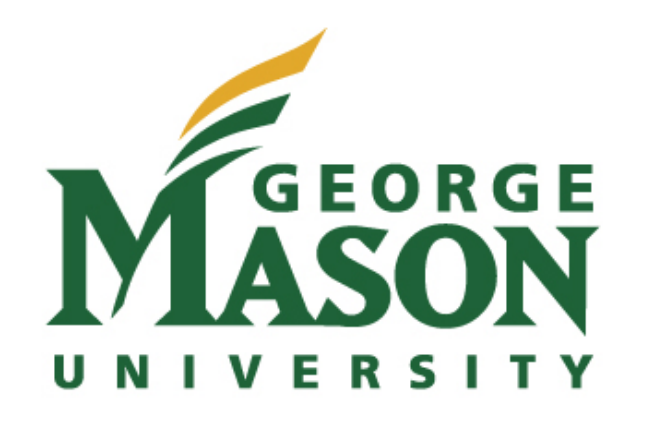

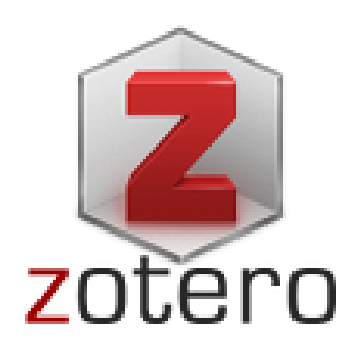

- Zotero is produced by the Center for History and New Media of George Mason University (GMU).
- Initial release: October 8, 2006

# Zotero

#### *Main features:*

- free
- open-source
- web-browser integration
- online syncing
- word processor integration

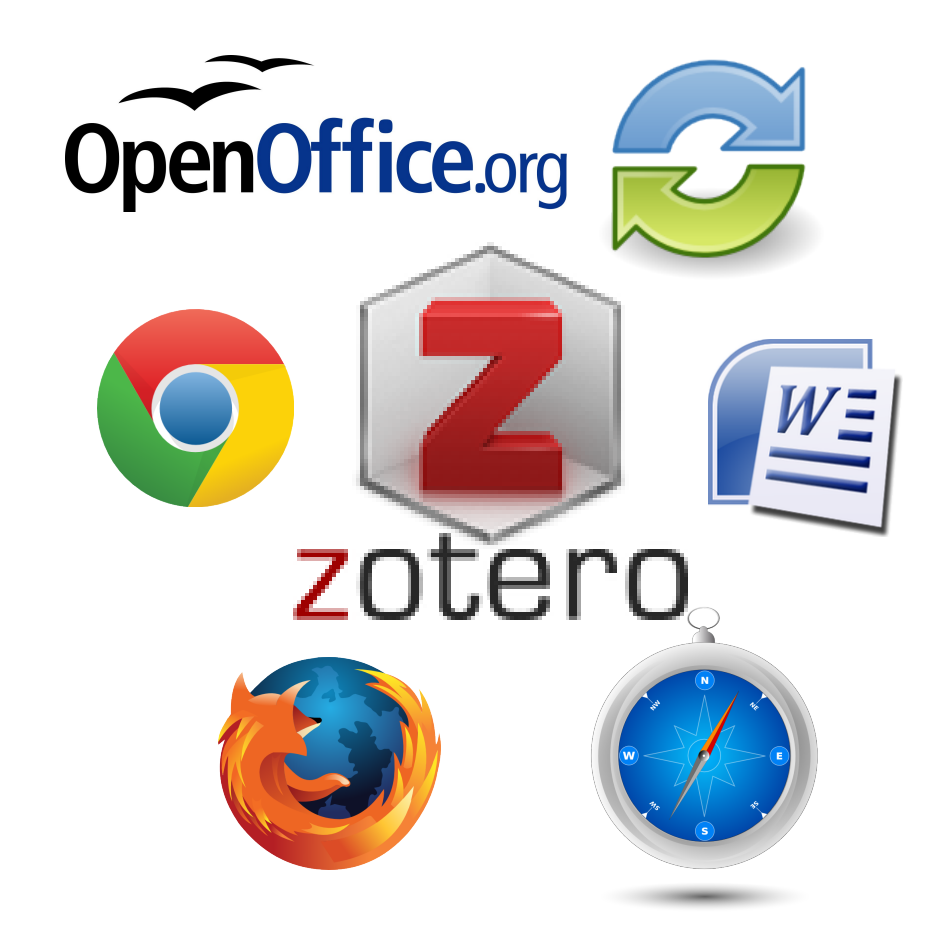

# With Zotero you can:

- Collect
- Organize
- Cite
- Sync
- Collaborate

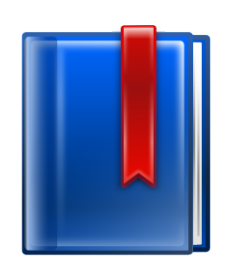

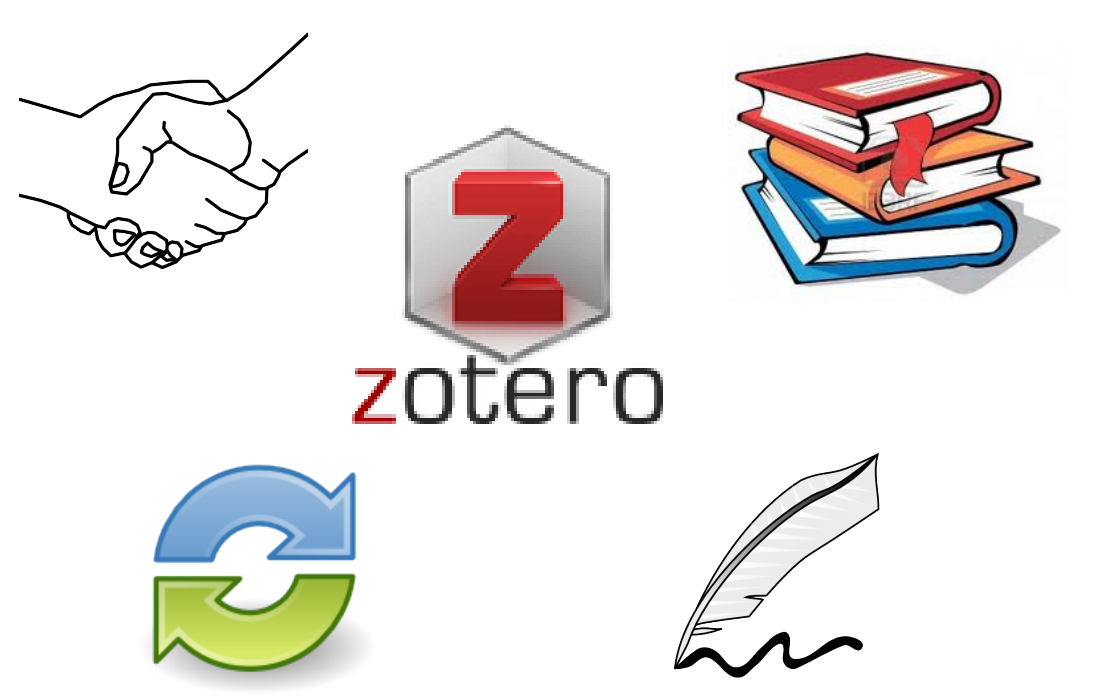

# Organize

It has never been easier to sort your research. Say goodbye to folders. Tag it.

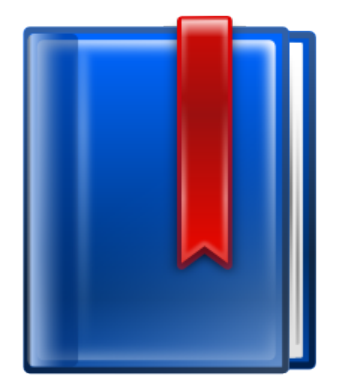

# **Cite**

You're never more than a click away from a bibliography.

Cite perfectly.

Always in style.

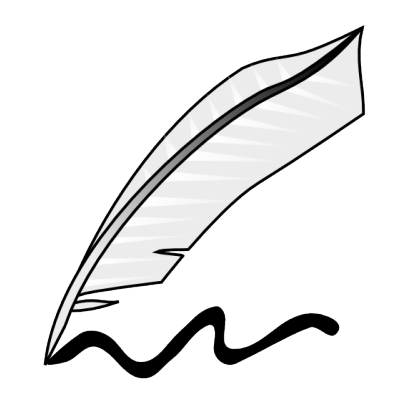

# Sync

Your data is always where you need it. Research everywhere.

Painless data transfer.

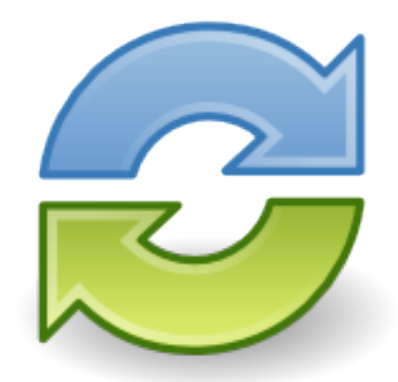

# Collaborate

Work together and share with the world. Works well with others.

Share with the world. Or not.

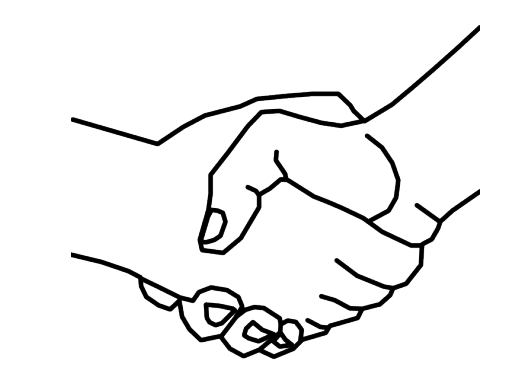

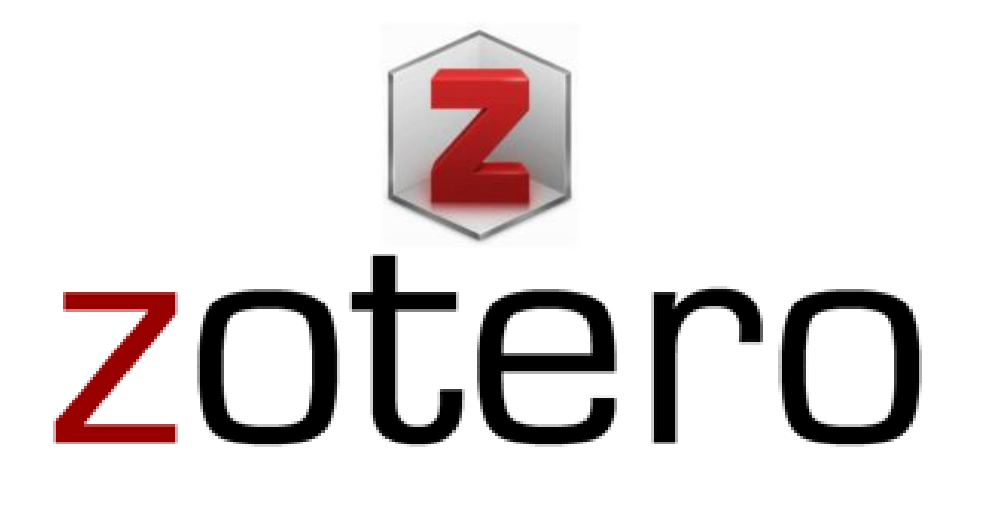

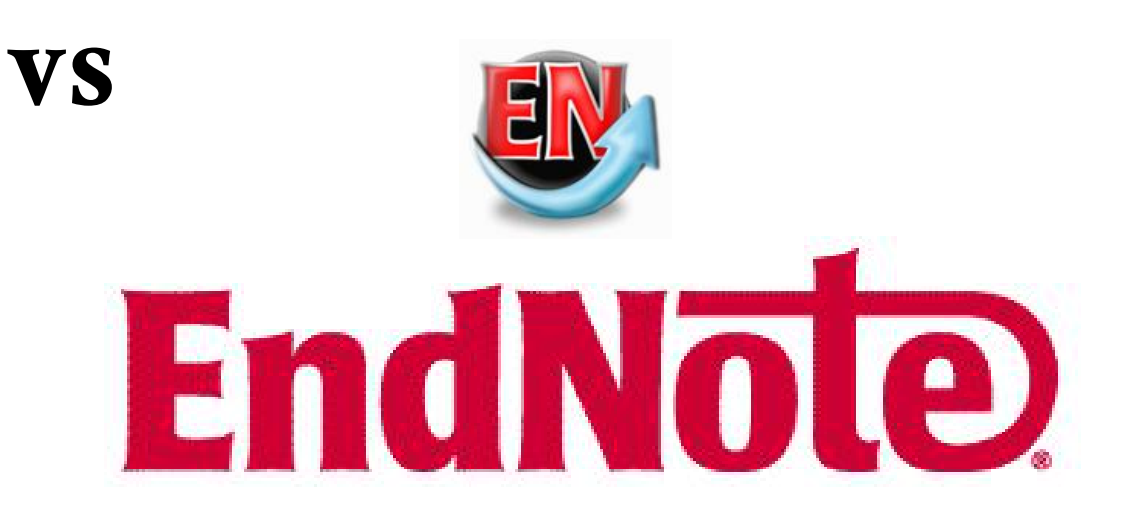

# zotero <sub>vs</sub> EndNote

#### **General**

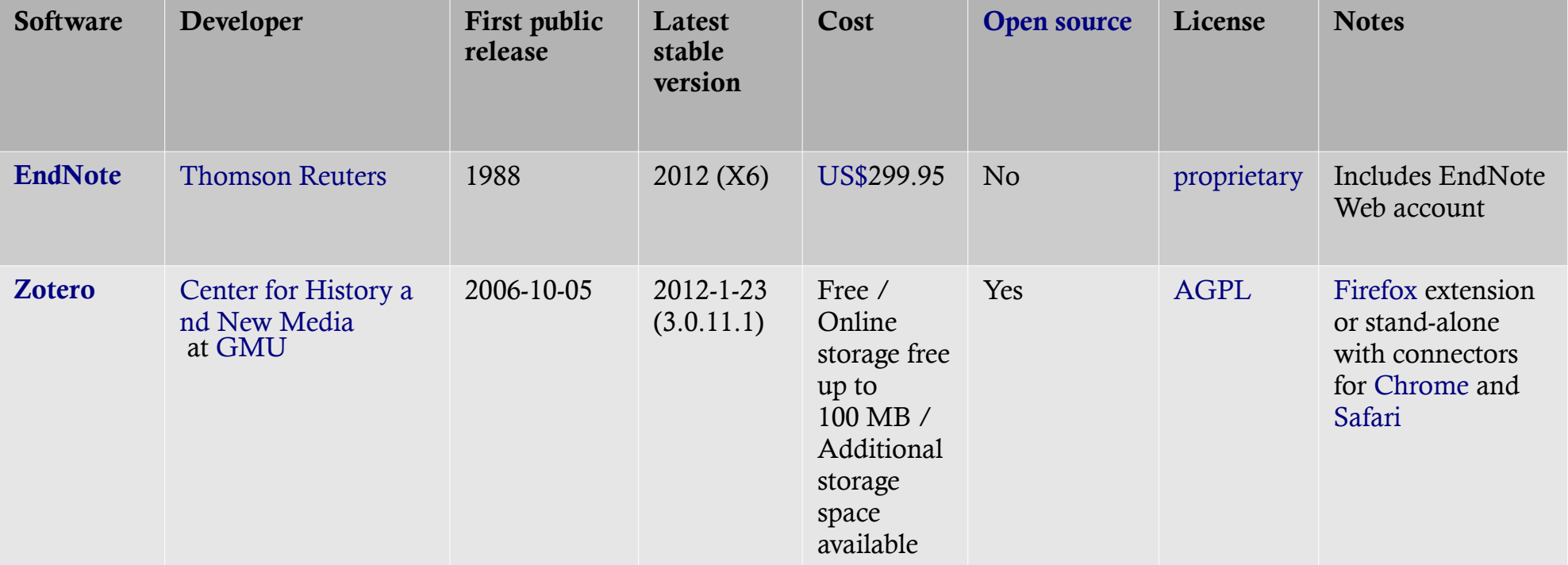

Operating system support

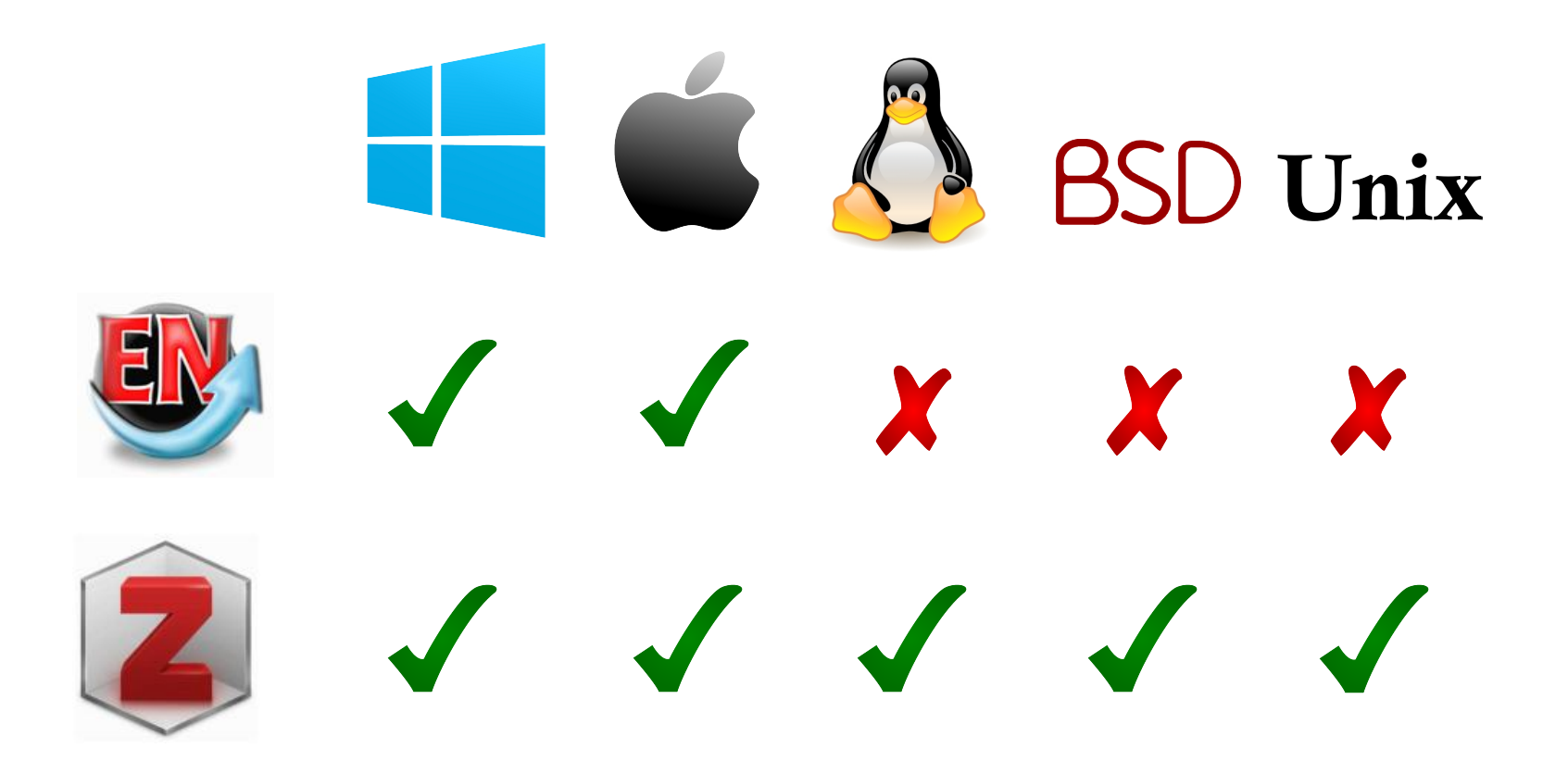

#### vs

#### Export file formats

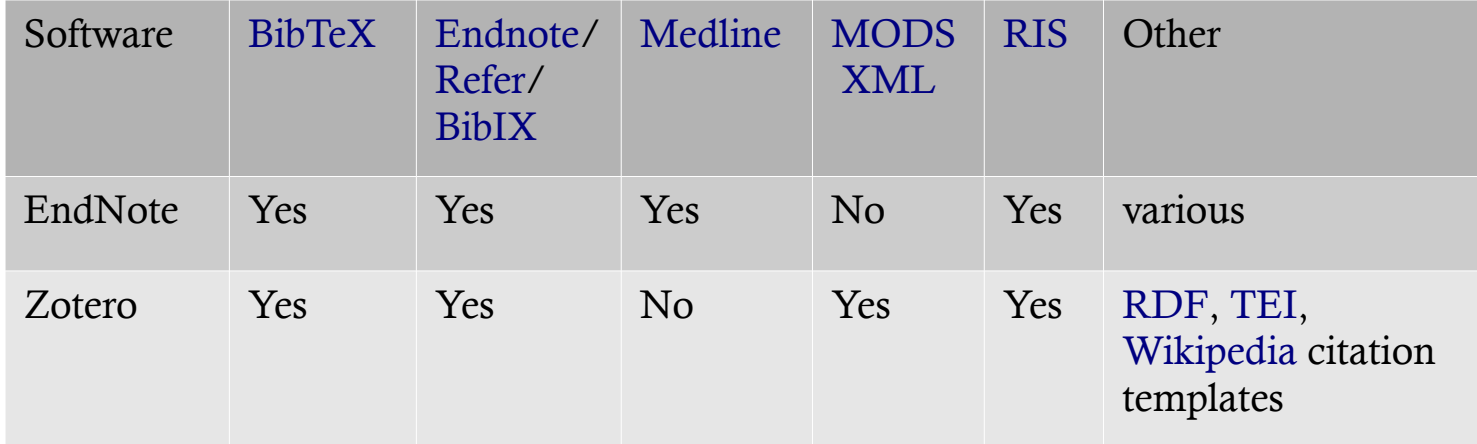

#### Import file formats

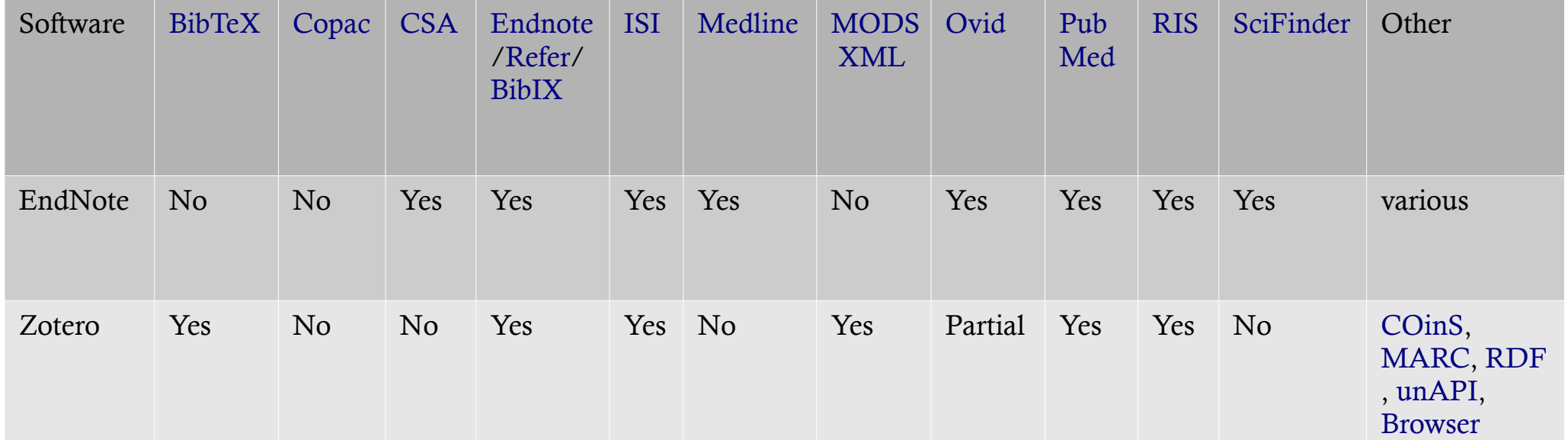

bookmarks

#### vs

#### Citation styles Software APA [Chica](http://en.wikipedia.org/wiki/BibTeX)go/ Turabia[n](http://en.wikipedia.org/wiki/Refer_%28software%29) [Harv](http://en.wikipedia.org/wiki/EndNote)ard [MLA](http://en.wikipedia.org/wiki/Medline) [Other](http://en.wikipedia.org/wiki/Metadata_Object_Description_Schema) E[xten](http://en.wikipedia.org/wiki/RIS_%28file_format%29)sion method EndNote Yes Yes Yes Yes Yes 5500+ EndNote format (through GUI) Zotero Yes Yes Yes Yes 2800+ CSL

#### Reference list file formats

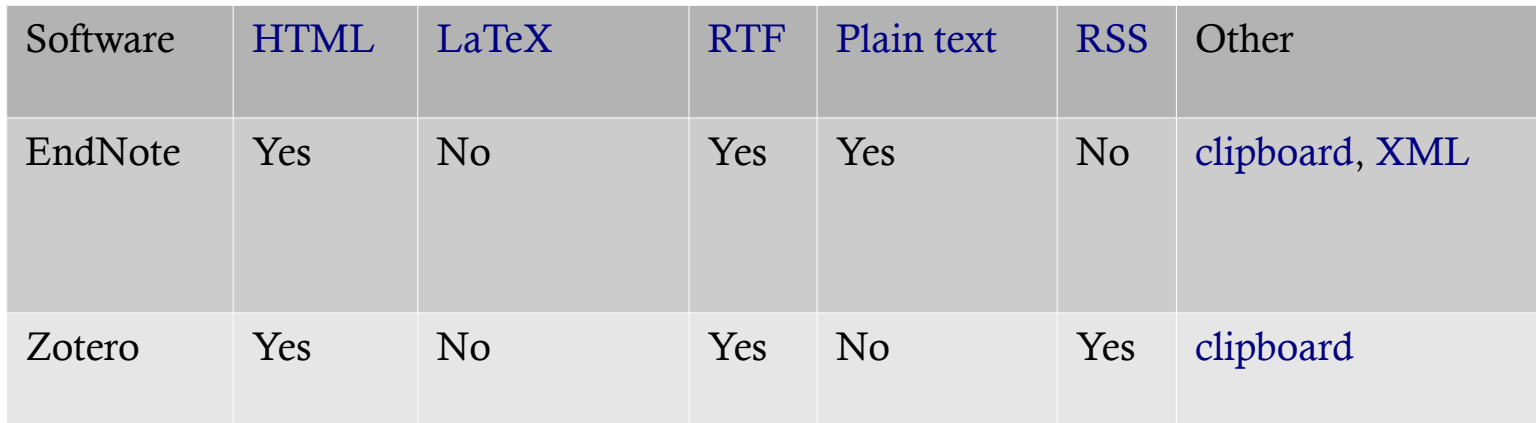

#### Word processor integration

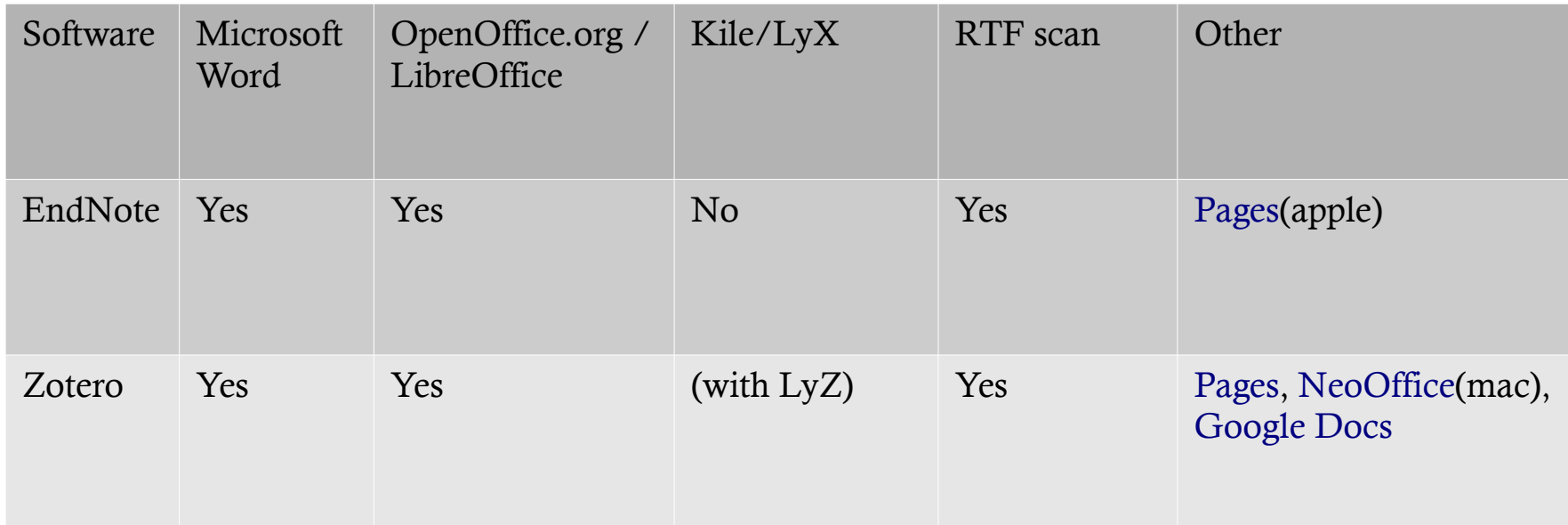

#### Database connectivity

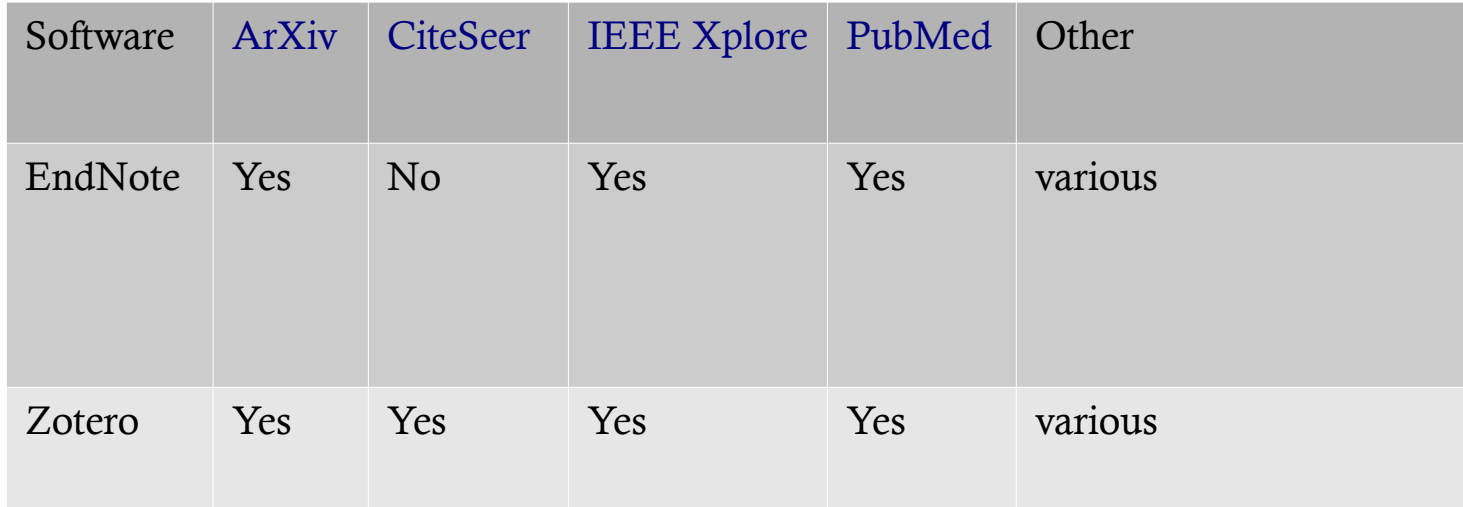

#### Password "protection" and network versio[ns](http://en.wikipedia.org/wiki/Pages_%28iWork%29)

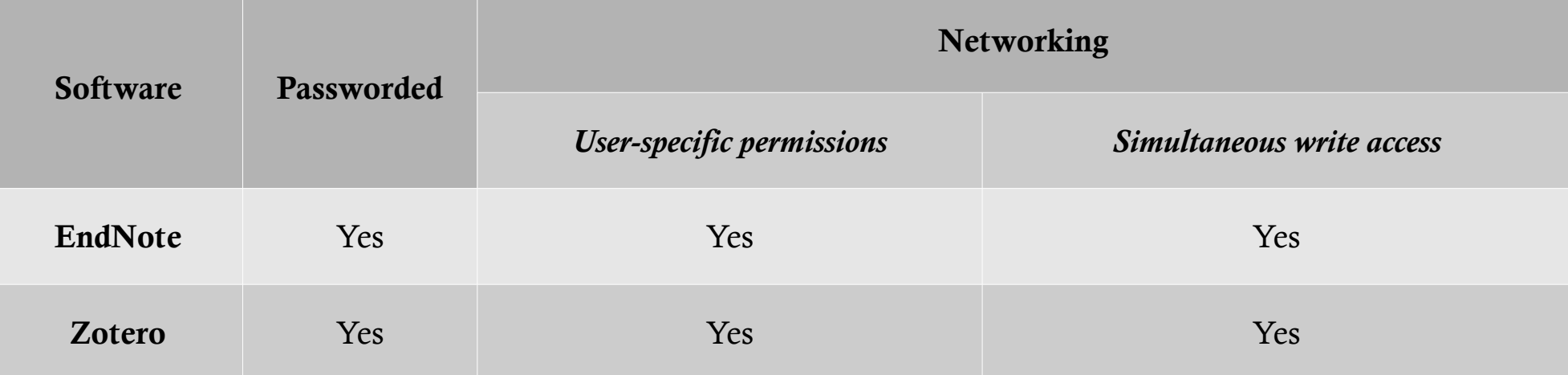

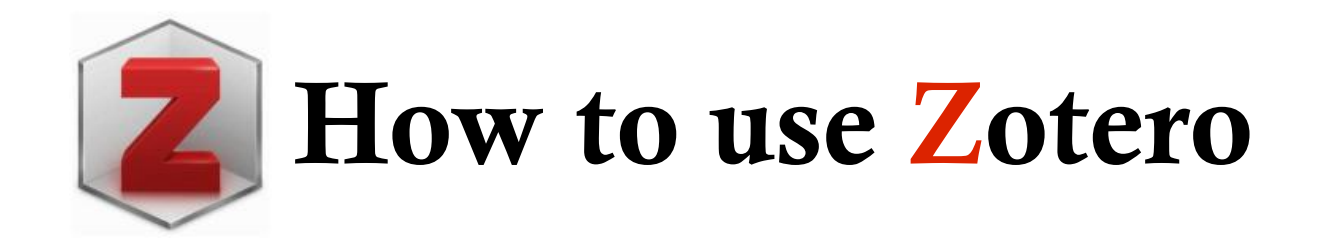

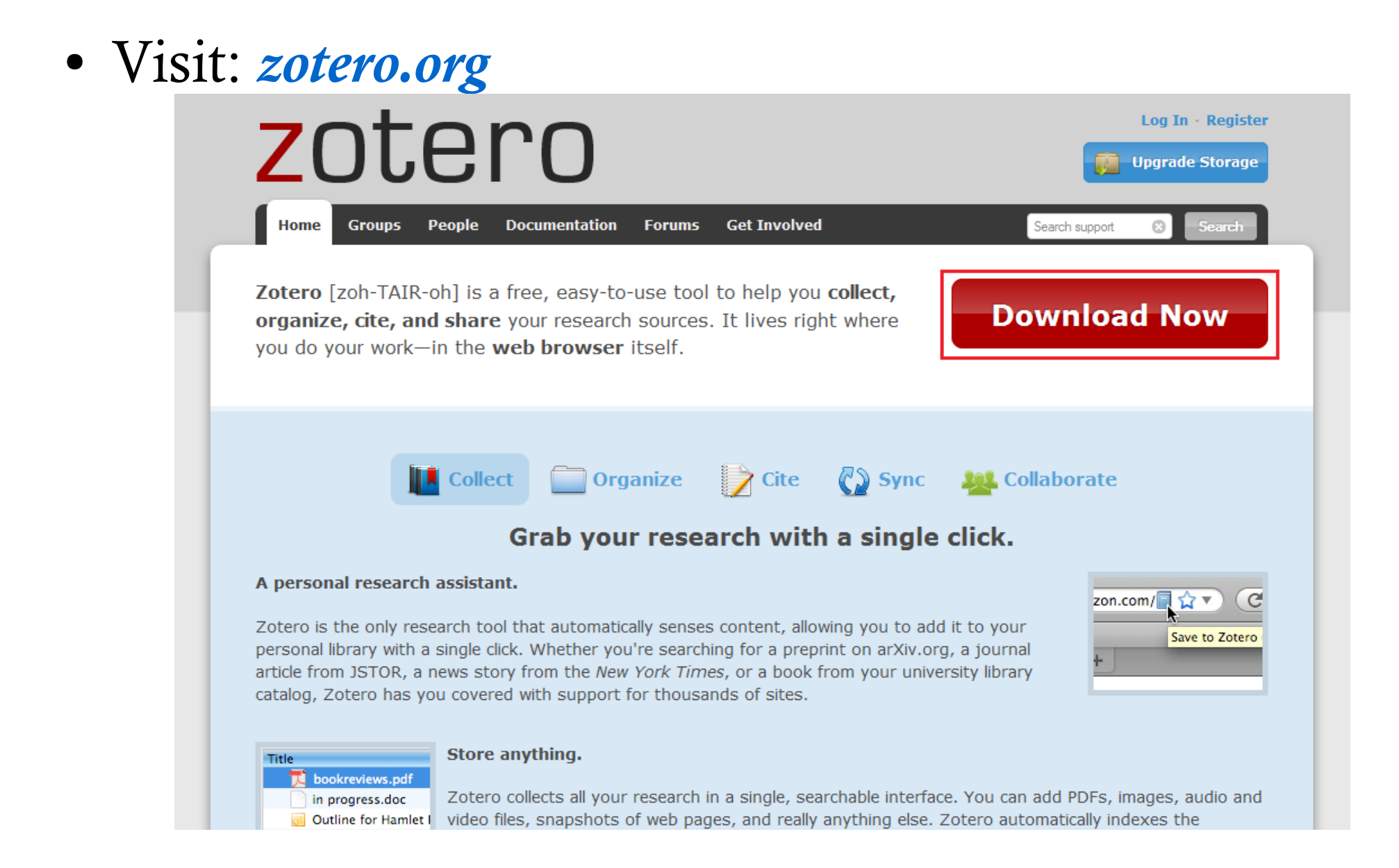

![](_page_17_Picture_1.jpeg)

![](_page_18_Picture_1.jpeg)

![](_page_19_Picture_4.jpeg)

![](_page_20_Picture_8.jpeg)

![](_page_21_Picture_4.jpeg)

![](_page_22_Picture_4.jpeg)

![](_page_23_Picture_5.jpeg)

![](_page_23_Picture_2.jpeg)

![](_page_24_Picture_9.jpeg)

![](_page_24_Picture_2.jpeg)

 $\overline{ }$ 

![](_page_25_Picture_5.jpeg)

![](_page_26_Picture_1.jpeg)

![](_page_27_Picture_1.jpeg)

![](_page_27_Picture_2.jpeg)

![](_page_28_Picture_1.jpeg)

![](_page_28_Picture_2.jpeg)

![](_page_28_Picture_3.jpeg)

Back Forward Reload Save as... Print... View page source View page info Download All with DAP...  $\mathbf{z}$ Save Zotero Snapshot from Current Page Inspect element

∱

![](_page_28_Picture_5.jpeg)

![](_page_29_Picture_6.jpeg)

![](_page_29_Picture_2.jpeg)

![](_page_30_Picture_5.jpeg)

![](_page_30_Picture_2.jpeg)

### View timeline

![](_page_31_Picture_4.jpeg)

• Tools >> options

![](_page_32_Picture_13.jpeg)

![](_page_32_Picture_3.jpeg)

![](_page_33_Picture_1.jpeg)

![](_page_33_Picture_2.jpeg)

![](_page_34_Picture_12.jpeg)

*zotero.org/styles (+2800 styles)*

![](_page_34_Picture_3.jpeg)

![](_page_35_Picture_5.jpeg)

![](_page_35_Picture_2.jpeg)

![](_page_36_Figure_1.jpeg)

![](_page_37_Picture_4.jpeg)

![](_page_38_Picture_5.jpeg)

![](_page_38_Picture_2.jpeg)

![](_page_39_Picture_5.jpeg)

![](_page_39_Picture_2.jpeg)

![](_page_40_Picture_5.jpeg)

![](_page_40_Picture_2.jpeg)

![](_page_41_Picture_1.jpeg)

![](_page_41_Picture_2.jpeg)

![](_page_42_Picture_4.jpeg)

![](_page_43_Picture_1.jpeg)

![](_page_43_Picture_2.jpeg)

![](_page_44_Picture_5.jpeg)

![](_page_44_Picture_2.jpeg)

# Help and support

![](_page_45_Figure_1.jpeg)

# Help and support

- راهنمای کاربردی زوترو: ایجاد و ساماندهی کتابخانه دیجیتالی شخصی انلاین
	- تالیف :احمد سلطانی:زاد، با همکاری هادی معبودی
		- و راستار::اسماعیل: وفاا:تیر
			- ناشر::فانشگاه:ت راا:
		- $\bullet$  شابك: ٩٧٨--٩۶۴--٩-٢٩-٢-
			- ف رست:تطالب:
			- <sup>.</sup> مقدمه
		- ·:::::::::فصل:اول:تارفی: وترو
		- ·:::::::::فصل:فوم:راه:اندا :و:لشدا ی:با: وترو
		- ·:::::::::فصل:سیم:سا تاندهی: تاب·ان : وترو
		- ·:::::::::فصل:چ ارم:تارفی: تاب·ان :لن : وترو
	- ·:::::::::فصل:تدجم:ا جاف:و:سا تاندهی:صفح :ش·صی:و:گروه ا :تژوهشی:فر: وترو
		- ·:::::::::فصل:ششم:ارجاع:فهی:ب :تدابع:فر:تحیص:واشه:ترفا :ورف

![](_page_46_Picture_14.jpeg)